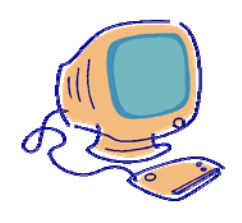

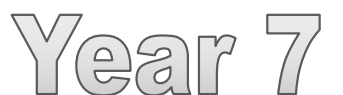

# Computing

4. Introduction to databases

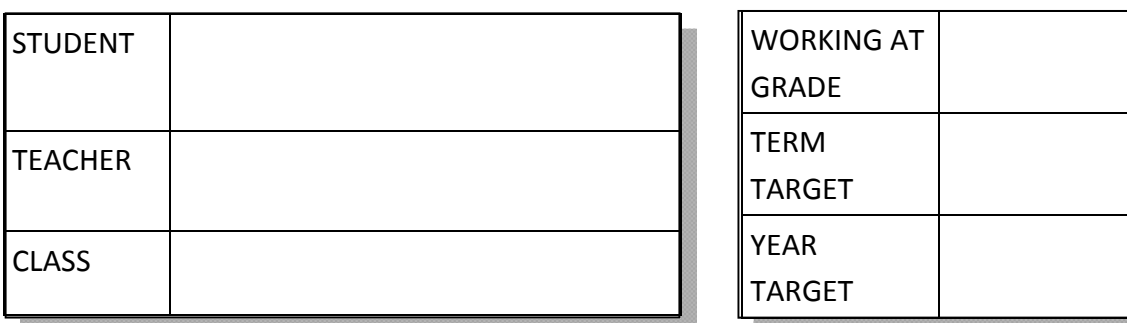

GRADE FOR THIS TOPIC

The long answer questions in this booklet are designed to stretch and challenge you. It is important that you understand how they should be answered. You should structure your answer like this:

**1st Paragraph** – should explain the key term e.g. give a definition.

**2nd Paragraph** – should make a point (could be an advantage or disadvantage) and explain the point fully giving an example where necessary.

**3rd Paragraph** – should make another point (could be an advantage or disadvantage) and explain the point fully giving an example where necessary.

**4th Paragraph** – should make a point (could be an advantage or disadvantage) and explain the point fully giving an example where necessary.

You should have at least 1 advantage and 1 disadvantage.

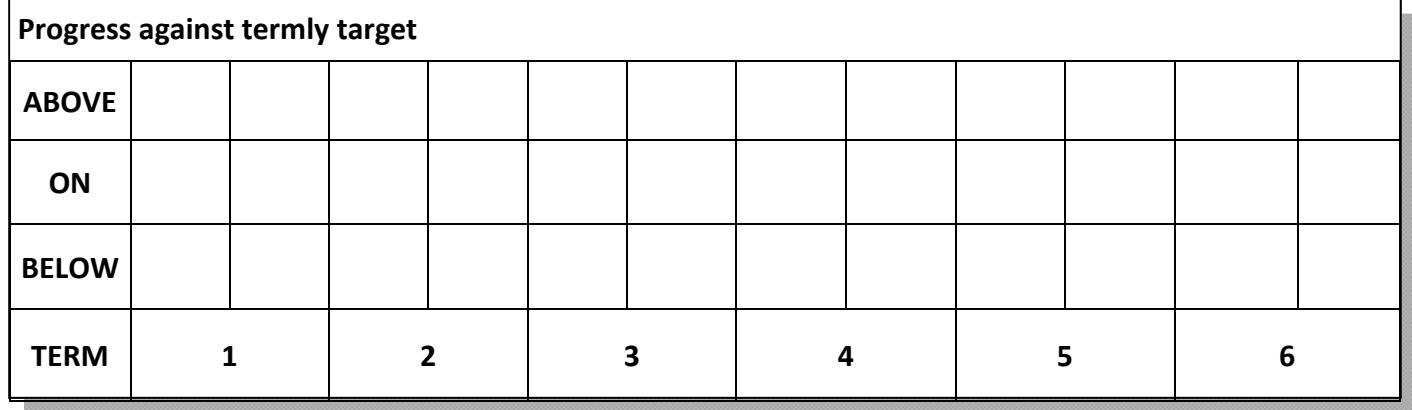

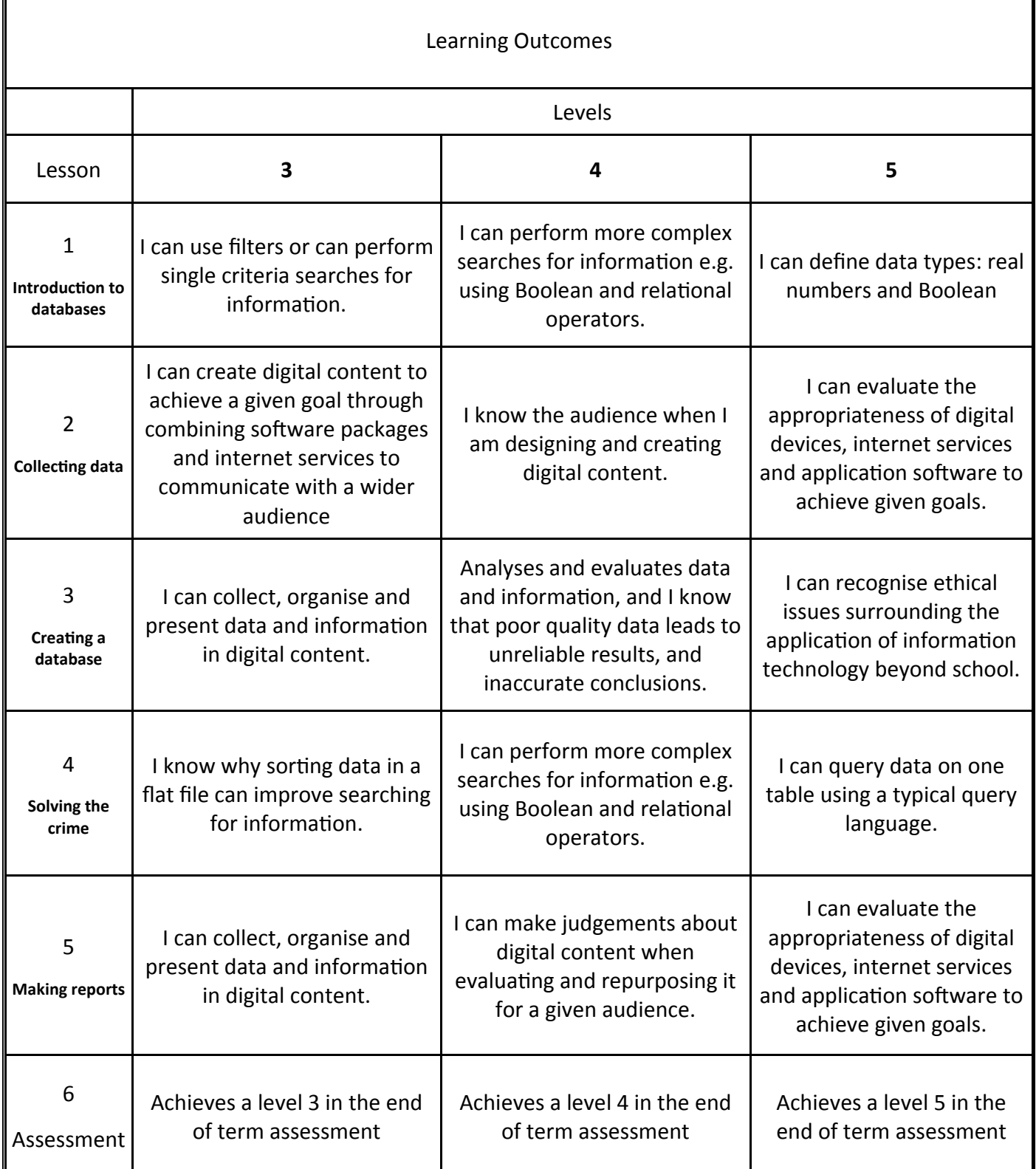

# **1. IntroducƟon to databases**

What are 4 bits known as?

What is a byte?

How many bytes in a kilobyte?

When you're stuck with a lot of information you need to organise well, one of the best things you can do is use a database.

\_\_\_\_\_\_\_\_\_\_\_\_\_\_\_\_\_\_\_\_\_\_\_\_\_\_\_\_\_\_\_\_\_\_\_\_\_\_\_\_\_\_\_\_\_\_\_\_\_\_\_\_\_\_\_\_\_\_\_\_\_\_\_\_\_\_\_\_\_\_\_\_\_\_

\_\_\_\_\_\_\_\_\_\_\_\_\_\_\_\_\_\_\_\_\_\_\_\_\_\_\_\_\_\_\_\_\_\_\_\_\_\_\_\_\_\_\_\_\_\_\_\_\_\_\_\_\_\_\_\_\_\_\_\_\_\_\_\_\_\_\_\_\_\_\_\_

\_\_\_\_\_\_\_\_\_\_\_\_\_\_\_\_\_\_\_\_\_\_\_\_\_\_\_\_\_\_\_\_\_\_\_\_\_\_\_\_\_\_\_\_\_\_\_\_\_\_\_\_\_\_\_\_\_\_\_\_\_\_\_\_\_\_\_\_\_\_\_\_\_

\_\_\_\_\_\_\_\_\_\_\_\_\_\_\_\_\_\_\_\_\_\_\_\_\_\_\_\_\_\_\_\_\_\_\_\_\_\_\_\_\_\_\_\_\_\_\_\_\_\_\_\_\_\_\_\_\_\_\_\_\_\_\_\_\_\_\_\_\_\_\_\_\_\_\_\_\_\_\_\_

\_\_\_\_\_\_\_\_\_\_\_\_\_\_\_\_\_\_\_\_\_\_\_\_\_\_\_\_\_\_\_\_\_\_\_\_\_\_\_\_\_\_\_\_\_\_\_\_\_\_\_\_\_\_\_\_\_\_\_\_\_\_\_\_\_\_\_\_\_\_\_\_\_\_\_\_\_\_\_\_

\_\_\_\_\_\_\_\_\_\_\_\_\_\_\_\_\_\_\_\_\_\_\_\_\_\_\_\_\_\_\_\_\_\_\_\_\_\_\_\_\_\_\_\_\_\_\_\_\_\_\_\_\_\_\_\_\_\_\_\_\_\_\_\_\_\_\_\_\_\_\_\_\_\_\_\_\_\_\_\_

\_\_\_\_\_\_\_\_\_\_\_\_\_\_\_\_\_\_\_\_\_\_\_\_\_\_\_\_\_\_\_\_\_\_\_\_\_\_\_\_\_\_\_\_\_\_\_\_\_\_\_\_\_\_\_\_\_\_\_\_\_\_\_\_\_\_\_\_\_\_\_\_\_\_\_\_\_\_\_\_

\_\_\_\_\_\_\_\_\_\_\_\_\_\_\_\_\_\_\_\_\_\_\_\_\_\_\_\_\_\_\_\_\_\_\_\_\_\_\_\_\_\_\_\_\_\_\_\_\_\_\_\_\_\_\_\_\_\_\_\_\_\_\_\_\_\_\_\_\_\_\_\_\_\_\_\_\_\_\_\_

\_\_\_\_\_\_\_\_\_\_\_\_\_\_\_\_\_\_\_\_\_\_\_\_\_\_\_\_\_\_\_\_\_\_\_\_\_\_\_\_\_\_\_\_\_\_\_\_\_\_\_\_\_\_\_\_\_\_\_\_\_\_\_\_\_\_\_\_\_\_\_\_\_\_\_\_\_\_\_\_

\_\_\_\_\_\_\_\_\_\_\_\_\_\_\_\_\_\_\_\_\_\_\_\_\_\_\_\_\_\_\_\_\_\_\_\_\_\_\_\_\_\_\_\_\_\_\_\_\_\_\_\_\_\_\_\_\_\_\_\_\_\_\_\_\_\_\_\_\_\_\_\_\_\_\_\_\_\_\_\_

\_\_\_\_\_\_\_\_\_\_\_\_\_\_\_\_\_\_\_\_\_\_\_\_\_\_\_\_\_\_\_\_\_\_\_\_\_\_\_\_\_\_\_\_\_\_\_\_\_\_\_\_\_\_\_\_\_\_\_\_\_\_\_\_\_\_\_\_\_\_

\_\_\_\_\_\_\_\_\_\_\_\_\_\_\_\_\_\_\_\_\_\_\_\_\_\_\_\_\_\_\_\_\_\_\_\_\_\_\_\_\_\_\_\_\_\_\_\_\_\_\_\_\_\_\_\_\_\_\_\_\_\_\_\_\_\_\_\_\_\_

What is a set of information about a person stored in a database called?

Your school will have information about you on a database!

What sort of information do you think the school database has about you?

Because information which is stored in a database can be **sensitive** not everyone can get access to it.

What law protects data held about you?

In a murder investigation it is really important that the data collected about a suspect is accurate.

\_\_\_\_\_\_\_\_\_\_\_\_\_\_\_\_\_\_\_\_\_\_\_\_\_\_\_\_\_\_\_\_\_\_\_\_\_\_\_\_\_\_\_\_\_\_\_\_\_\_\_\_\_\_\_\_\_\_\_\_\_\_\_\_\_\_\_\_\_\_\_\_\_\_

What is the name given to incorrect data?

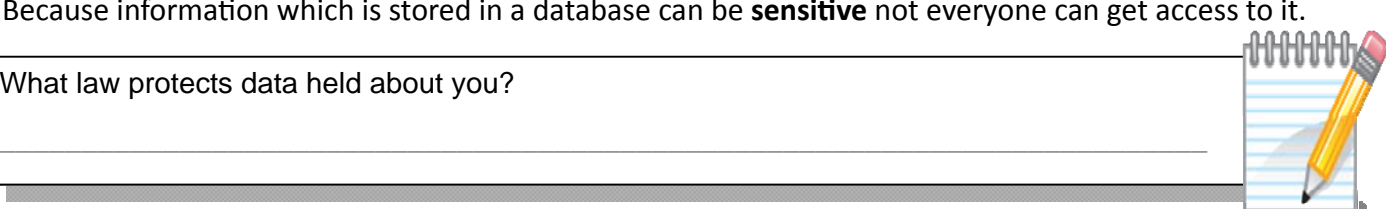

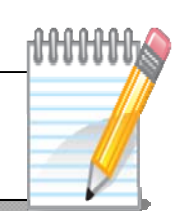

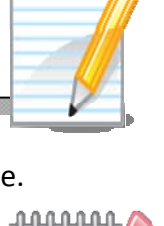

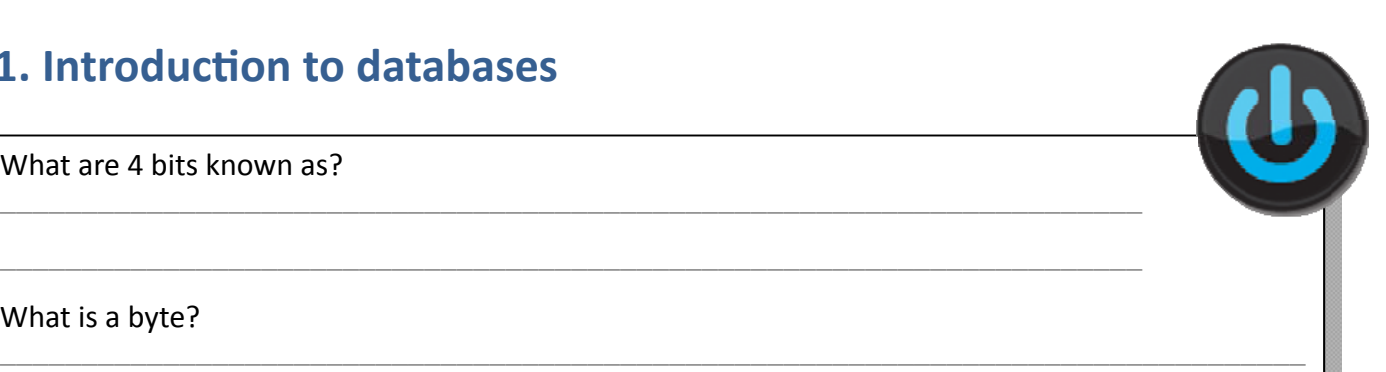

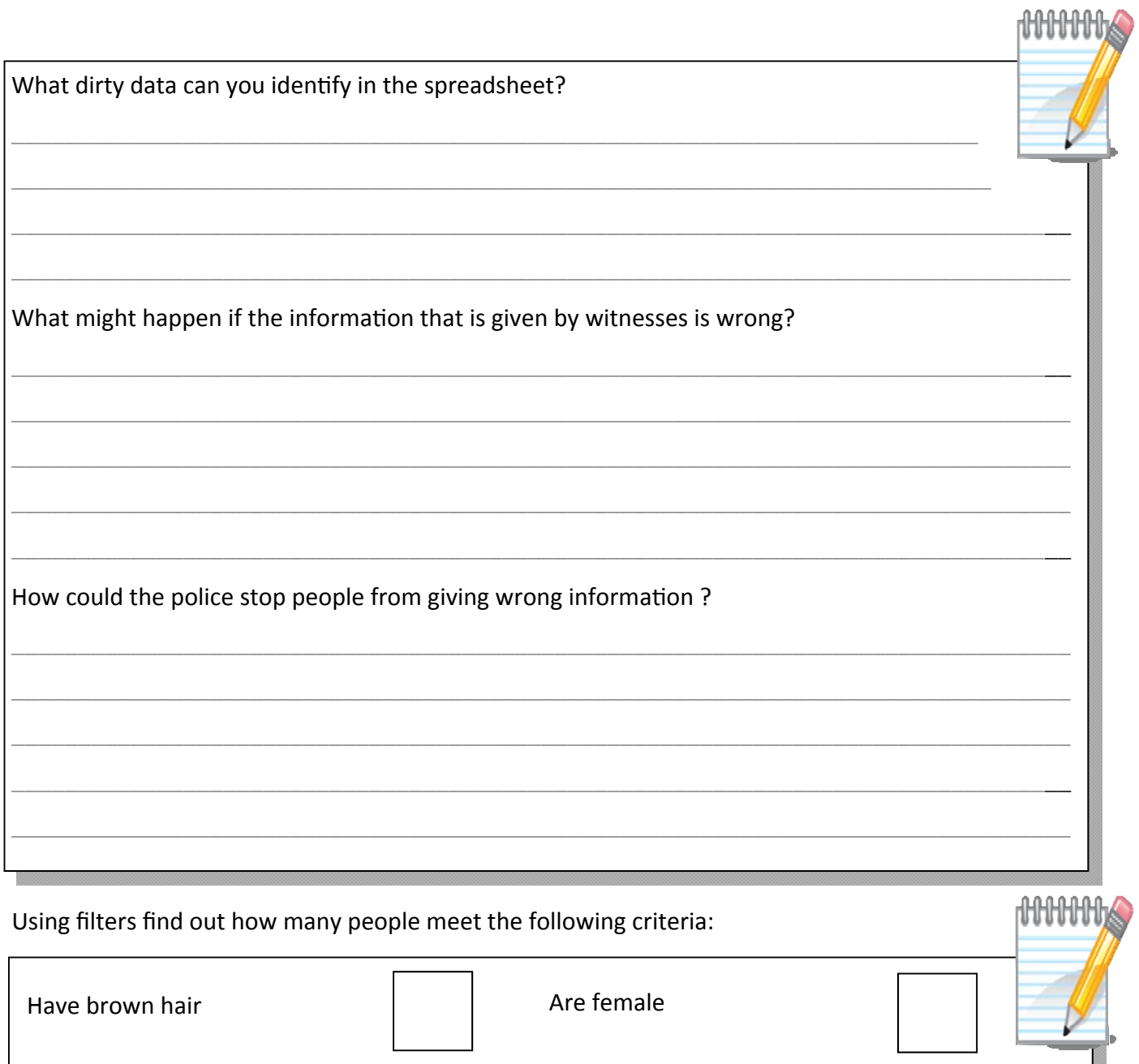

Databases use lots of different data types to store information.

Have brown hair AND brown

eyes

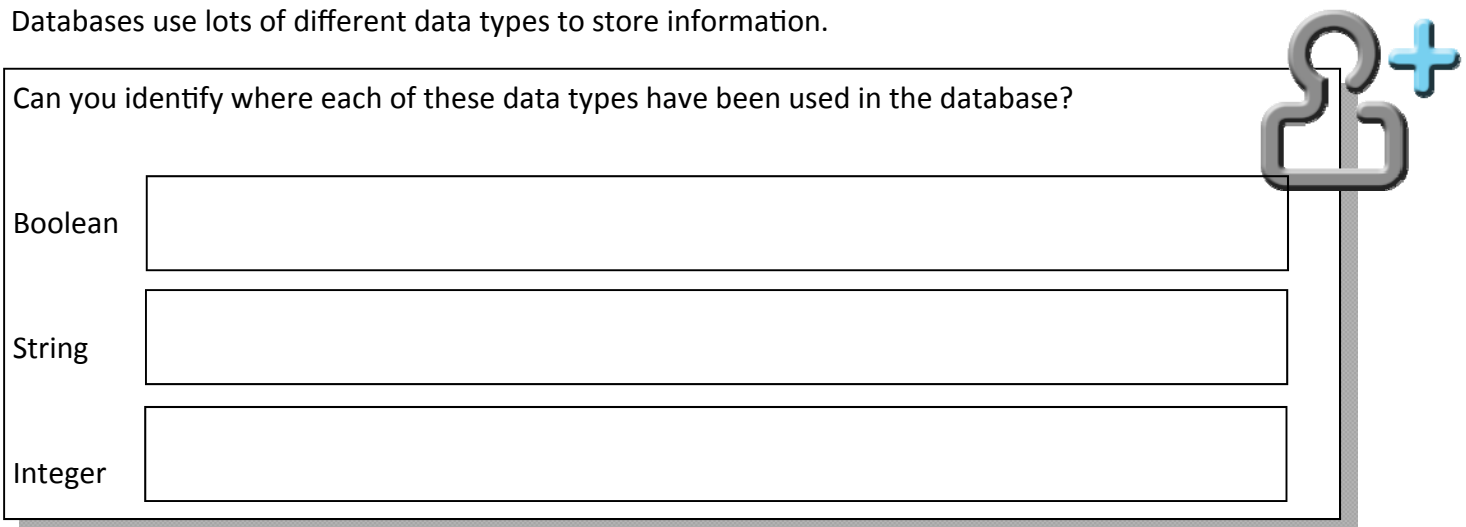

Are female AND have blue eyes

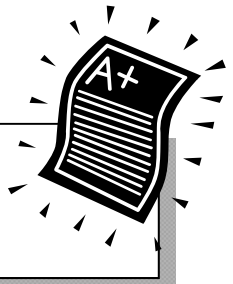

000

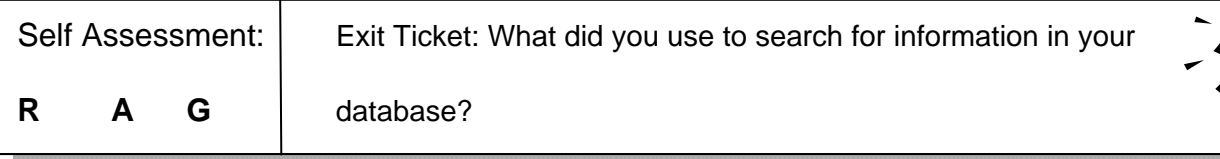

# **2. CollecƟng data**

Can you work out the following information without leaving your chair or shouting

across the room,?

How many students:

# Have brown hair? Have white socks? Supports a football team that wears red? Has a pet who's name begins with M?

One way that people collect information is through the use of a …

Dear Detective Turner,

We have now collected all the evidence from the crime scene. We have discovered the following:

\_\_\_\_\_\_\_\_\_\_\_\_\_\_\_\_\_\_\_\_\_\_\_\_\_\_\_\_\_\_\_\_\_\_\_\_\_\_\_\_\_\_\_\_\_\_\_\_\_\_\_\_\_\_\_\_\_\_\_\_\_\_\_\_\_\_\_\_\_\_\_\_\_

- The murder took place on the stage at the school. Please see attached documents for photographs of the crime scene.
- Time of death is judged to be between 10.00am and 10.30am.
- The victim was a PE teacher at the school called John Magnum.
- He was 34 years old and 5ft 11" tall and 12 stone in weight.
- The cause of death was massive haemorrhaging in the brain and blood loss caused by several blows to the head with a sharp implement.
- A meat cleaver was found close to the victim's body, and this has been identified as the murder weapon.
- A bloody footprint was found close to the scene of the crime (size 10).

We will keep you informed of any other evidence as it comes to light.

Regards, Sarah Jackson Chief Crime Scene Investigator You have received this email from Sarah Jackson. Highlight or underline anything that you think will be important when creating your questionnaire.

Detective Turner needs you to write a list of questions that his officers can use when they interview witnesses. Write your questions in the table below. Do not fill in the answers yet! The first one has been done for you.

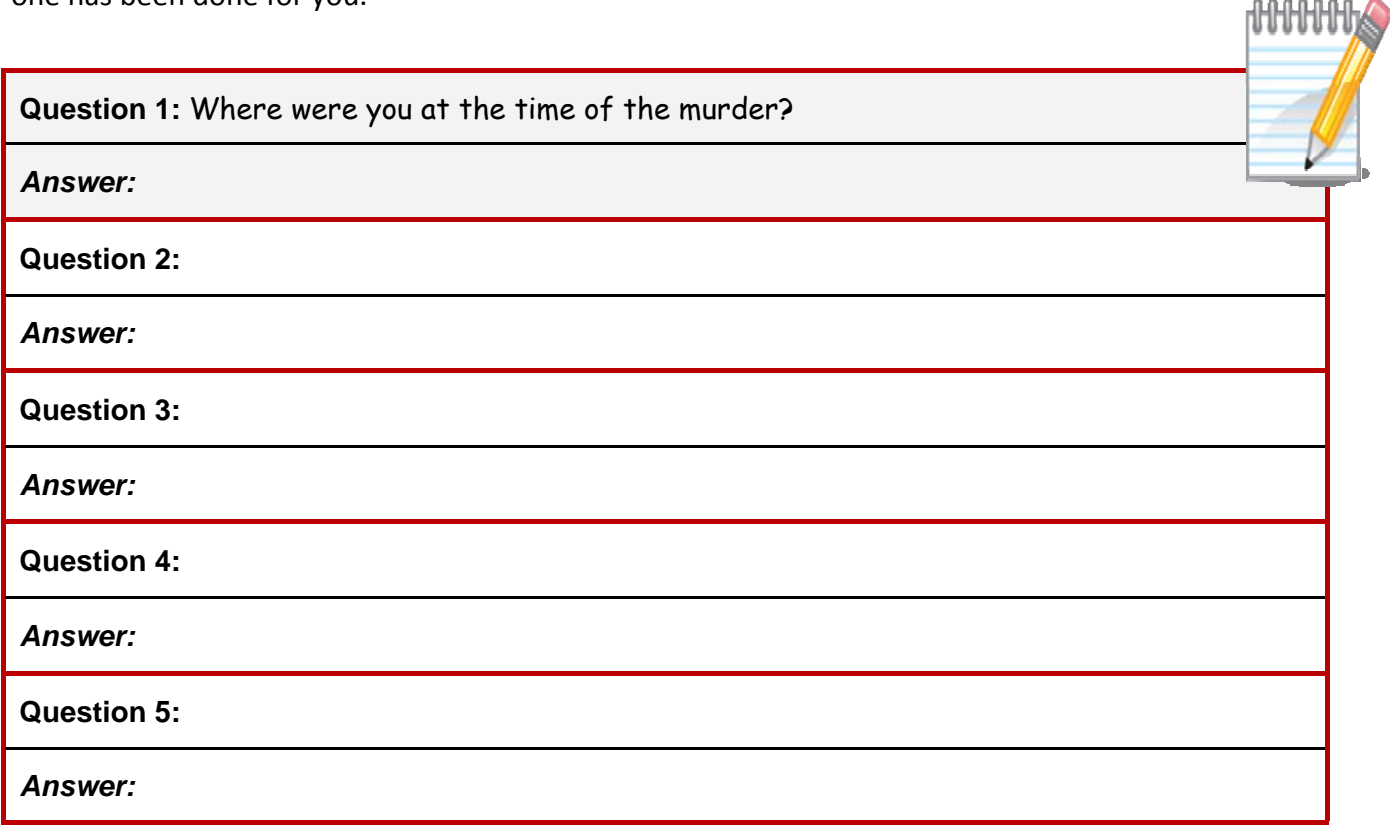

Find a partner, and ask them your questions. Write their answers under the questions.

The answers to the questions you have written will need to be added to a database. Each question should be stored under a one or two word field name.

Can you think of a field name for each question which could be used to store the responses to your questionnaire?

When creating any digital content it is important that you are aware of who your audience is.

\_\_\_\_\_\_\_\_\_\_\_\_\_\_\_\_\_\_\_\_\_\_\_\_\_\_\_\_\_\_\_\_\_\_\_\_\_\_\_\_\_\_\_\_\_\_\_\_\_\_\_\_\_\_\_\_\_\_\_\_\_\_\_\_\_\_\_\_\_\_\_\_\_

Who is your questionnaire for?

000

Stick your completed questionnaire here.

\_\_\_\_\_\_\_\_\_\_\_\_\_\_\_\_\_\_\_\_\_\_\_\_\_\_\_\_\_\_\_\_\_\_\_\_\_\_\_\_\_\_\_\_\_\_\_\_\_\_\_\_\_\_\_\_\_\_\_\_\_\_\_\_\_\_\_\_\_\_\_\_\_\_\_\_\_\_\_\_

\_\_\_\_\_\_\_\_\_\_\_\_\_\_\_\_\_\_\_\_\_\_\_\_\_\_\_\_\_\_\_\_\_\_\_\_\_\_\_\_\_\_\_\_\_\_\_\_\_\_\_\_\_\_\_\_\_\_\_\_\_\_\_\_\_\_\_\_\_\_\_\_\_\_\_\_\_\_\_\_

\_\_\_\_\_\_\_\_\_\_\_\_\_\_\_\_\_\_\_\_\_\_\_\_\_\_\_\_\_\_\_\_\_\_\_\_\_\_\_\_\_\_\_\_\_\_\_\_\_\_\_\_\_\_\_\_\_\_\_\_\_\_\_\_\_\_\_\_\_\_\_\_\_\_\_\_\_\_\_\_

\_\_\_\_\_\_\_\_\_\_\_\_\_\_\_\_\_\_\_\_\_\_\_\_\_\_\_\_\_\_\_\_\_\_\_\_\_\_\_\_\_\_\_\_\_\_\_\_\_\_\_\_\_\_\_\_\_\_\_\_\_\_\_\_\_\_\_\_\_\_\_\_\_\_\_\_\_\_\_\_

\_\_\_\_\_\_\_\_\_\_\_\_\_\_\_\_\_\_\_\_\_\_\_\_\_\_\_\_\_\_\_\_\_\_\_\_\_\_\_\_\_\_\_\_\_\_\_\_\_\_\_\_\_\_\_\_\_\_\_\_\_\_\_\_\_\_\_\_\_\_\_\_\_\_\_\_\_\_\_\_

\_\_\_\_\_\_\_\_\_\_\_\_\_\_\_\_\_\_\_\_\_\_\_\_\_\_\_\_\_\_\_\_\_\_\_\_\_\_\_\_\_\_\_\_\_\_\_\_\_\_\_\_\_\_\_\_\_\_\_\_\_\_\_\_\_\_\_\_\_\_\_\_\_\_\_\_\_\_\_\_

What software did you choose to create your questionnaire in?

Explain why you chose this software.

 **R A G**

-

Self Assessment: | Exit Ticket: What do we mean by 'the audience of something'?

# **3. CreaƟng a database**

Look at the information below, then match each Data box to the correct Field box. example, the **Data** 'Morecambe' matches the **Field** 'Town'.

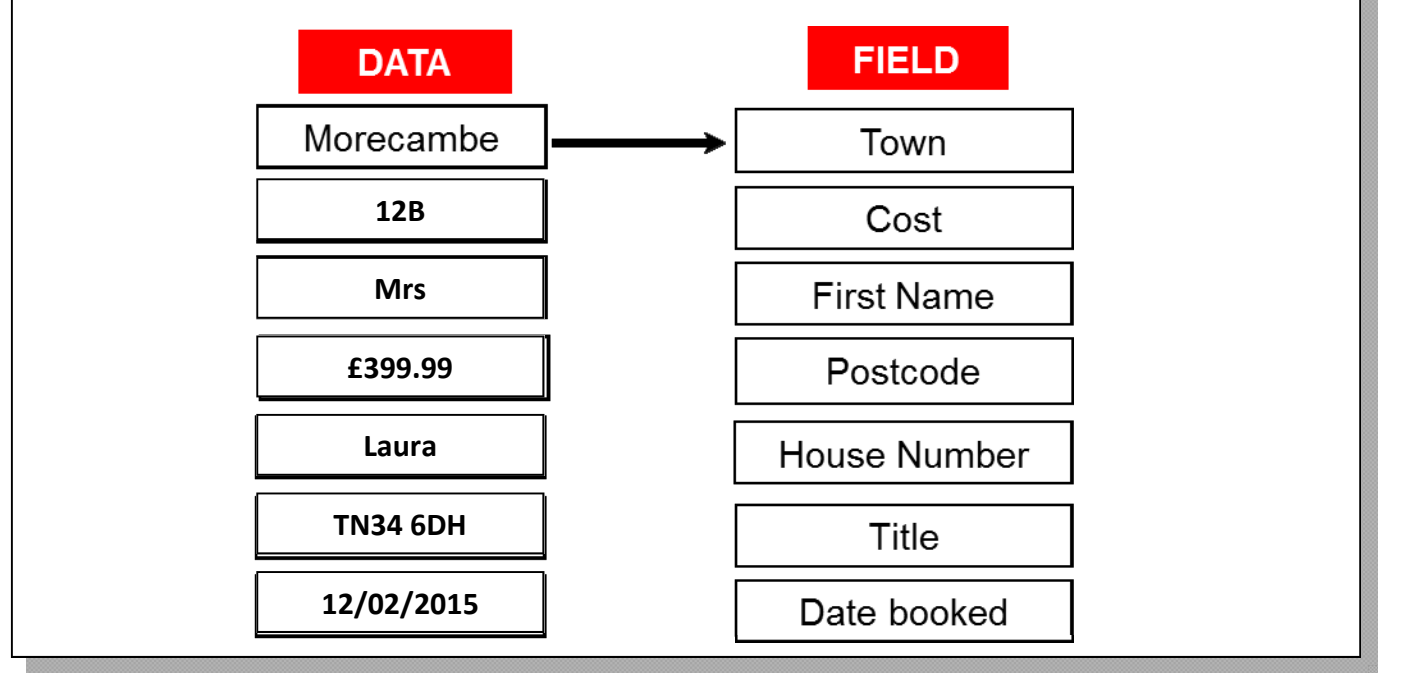

When you store data in a database it has to be stored using different datatypes so the computer knows how to display it to you.

Based on your own database write the Field Name in the first column and the Data Type in the second column. The first one has been done for you.

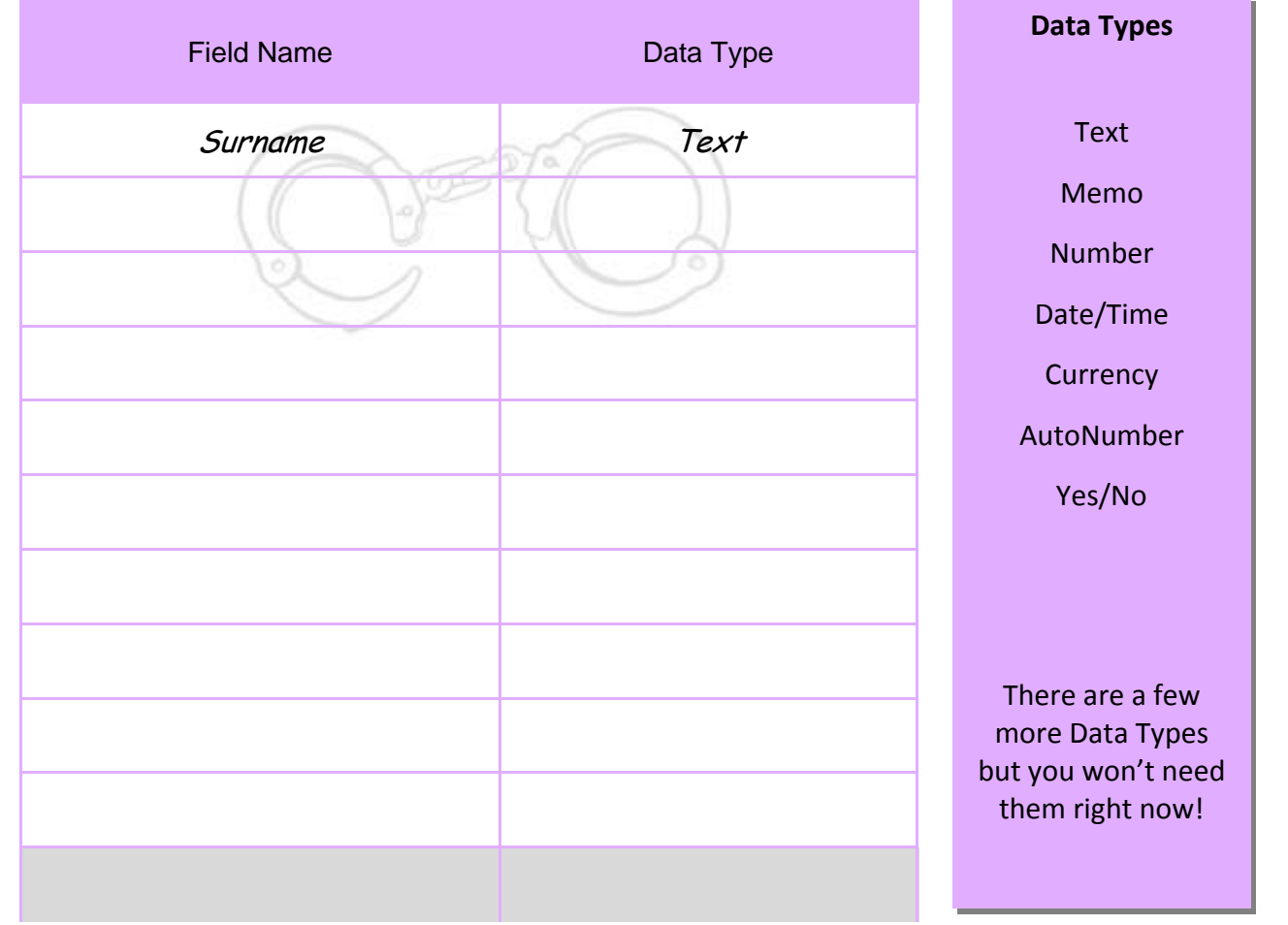

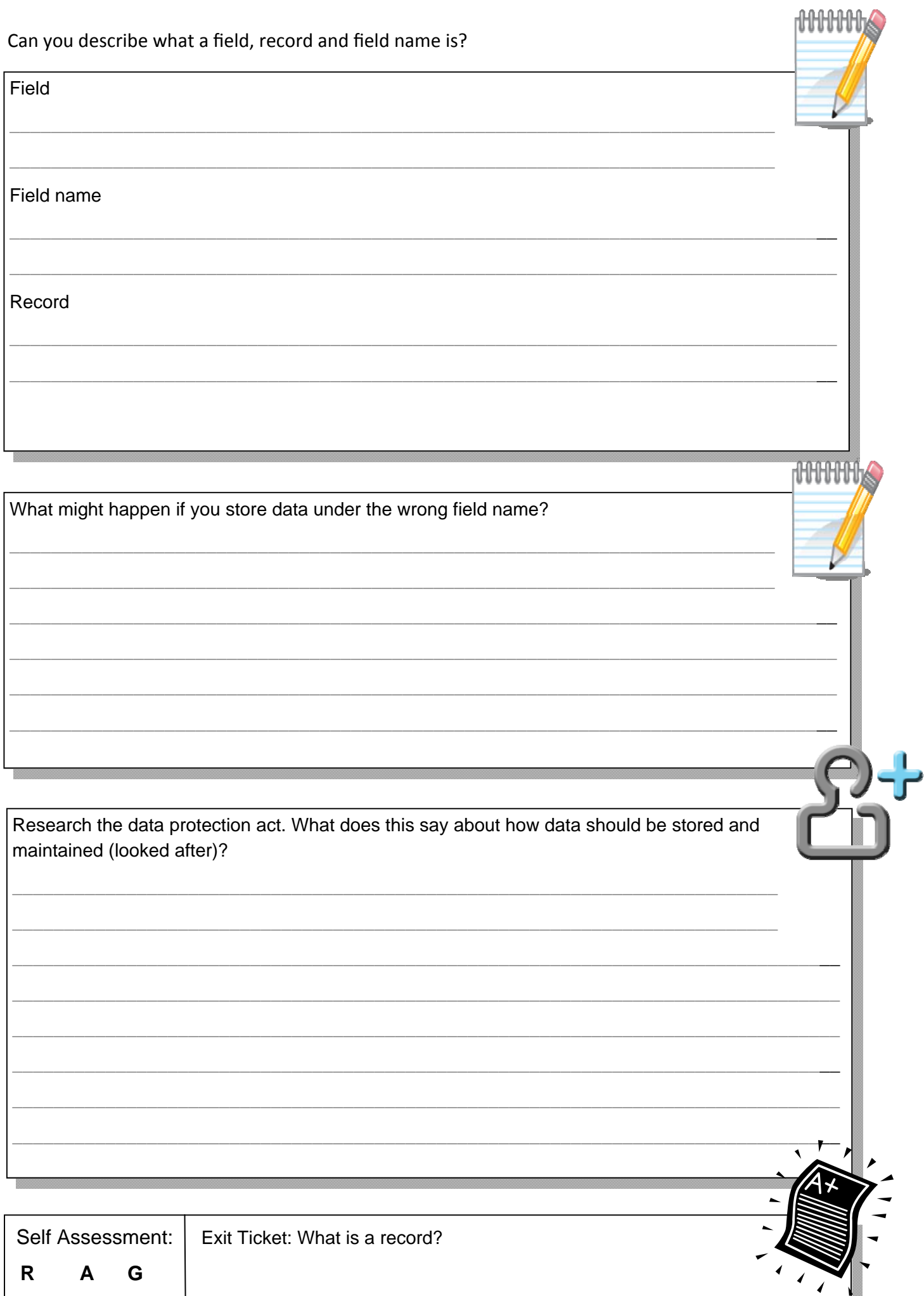

# **4. Solving the crime**

Can you identify where the field, record and field name is?

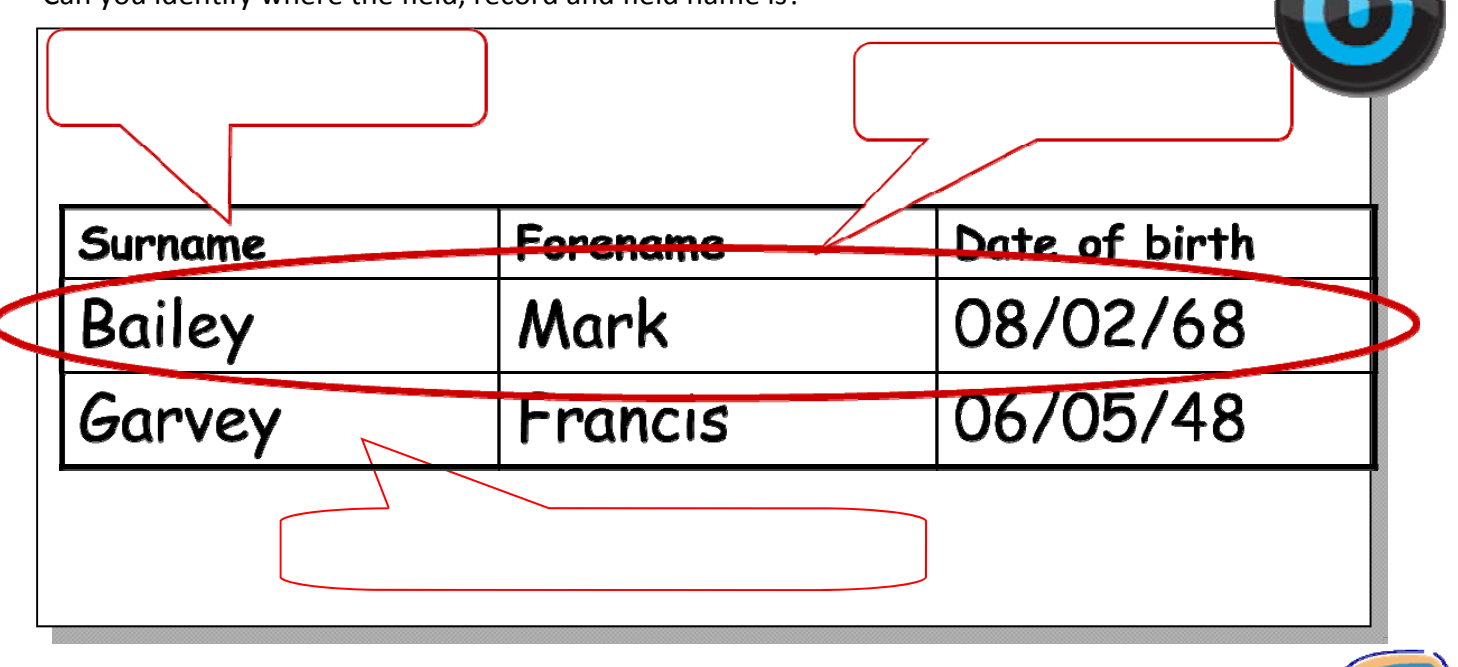

Now that all the information is in the database and the first interviews have been conducted, Detective Turner would like to interview some suspects again.

#### **Search 1**

A bloody footprint was found at the scene of the crime. It was a size 10. Detective Turner would like to find all the people who have size 10 feet.

Use a **SORT** to do this, and write their names in the table below. The first has been done for you.

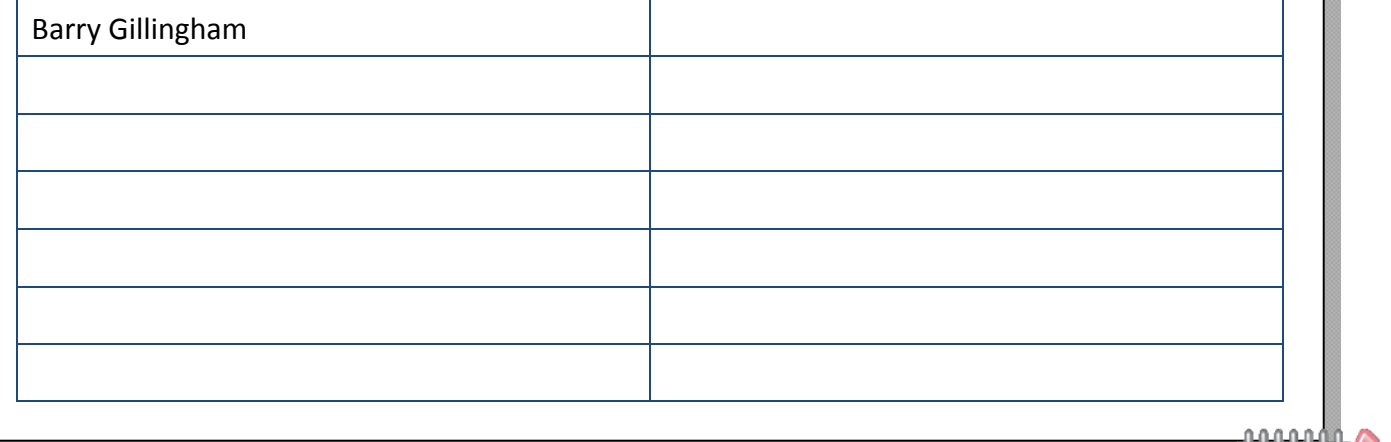

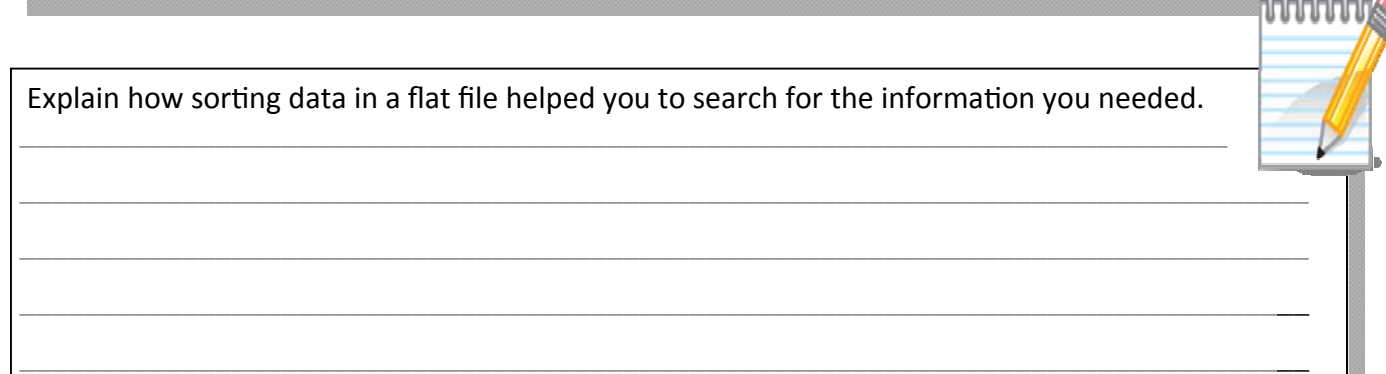

#### **Search 2**

A witness has come forward to say that they saw a man or woman with blonde hair leaving the murder scene around the time of the murder. Detective Turner would like to interview people with blonde hair again (but only those with size 10 feet).

Using a **query** again, find all of the people with blonde hair and size 10 feet in the database. Write their surname and forenames below.

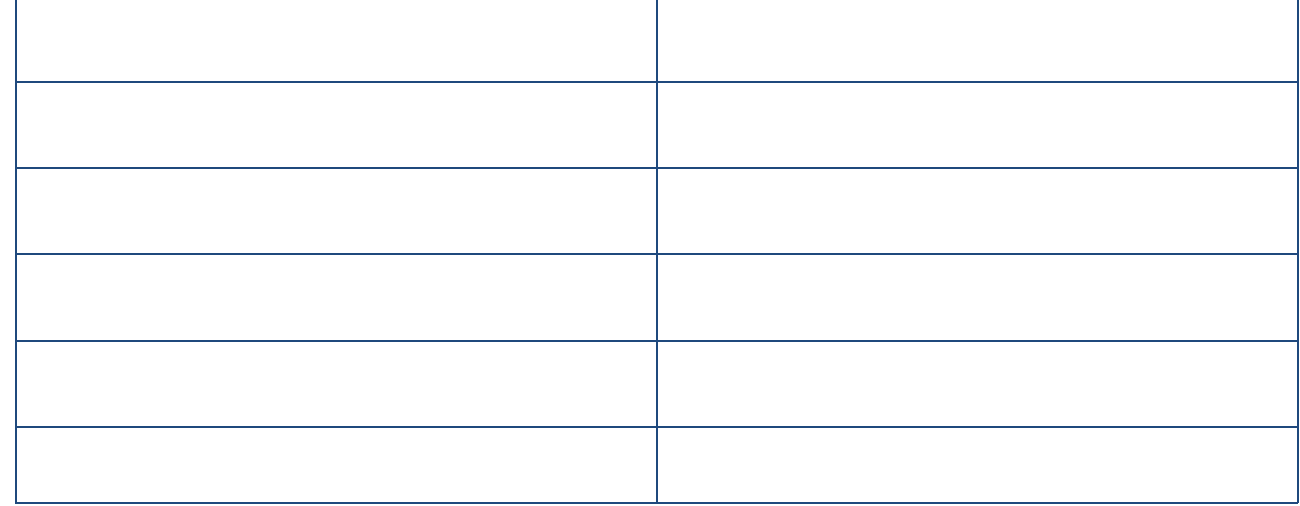

#### **DO NOT REMOVE THE CRITERION**

#### **Search 3**

After looking at a plan of the school, Detective Turner would like to speak to those people who were in the English and Maths Departments at the time of the murder, as these departments are next to the hall. You will need to use a **query** for this task.

Names below, please – now you are getting closer …

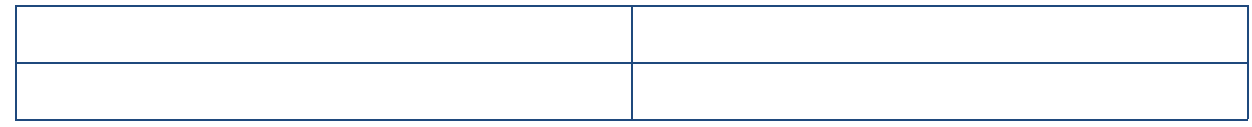

#### **DO NOT REMOVE THE CRITERION**

#### **Search 4**

One of the dinner ladies, who was working in the kitchen near the hall at the time of the murder, has come forward to say that she saw a man who was about 6 feet tall leaving the hall at about 10.15am.

Add to the query to find all of the men left who are 6 feet tall.

Write their names below:

#### **DO NOT REMOVE THE CRITERION**

#### **Search 5**

A man with a tattoo on his arm was seen leaving the scene at about 10.15am.

Use the filter to find this person and write their name and address below:

Name:

Address:

**Congratulations** – you have caught the murderer! Detective Turner would like to thank you for all your help on this tricky case.

Although you can been designing your queries in Access the software actually writes these in a special programming language called SQL.

A query to search for all the forenames and surnames of people in the database with blonde hair and shoe size 10 whose alibi was that they were in the Maths or English department looks like this:

SELECT tblsuspects.Surname, tblsuspects.Forename

FROM tblsuspects

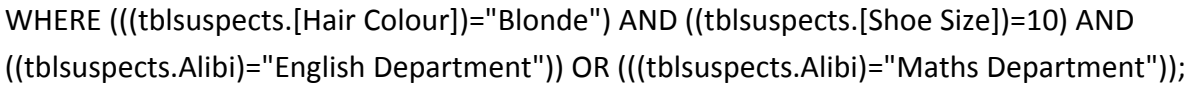

Can you fill in the box to change the SQL so it searches for people with brown hair instead?

SELECT tblsuspects.Surname, tblsuspects.Forename

FROM tblsuspects

WHERE (  $|$  AND ((tblsuspects.[Shoe Size])=10) AND

((tblsuspects.Alibi)="English Department")) OR (((tblsuspects.Alibi)="Maths Department"));

 $\blacksquare$  . The contract of the contract of the contract of the contract of the contract of  $\blacksquare$ 

Now test your query, who fits these criteria?

Self Assessment: | Exit Ticket: What do we mean by a query?

12

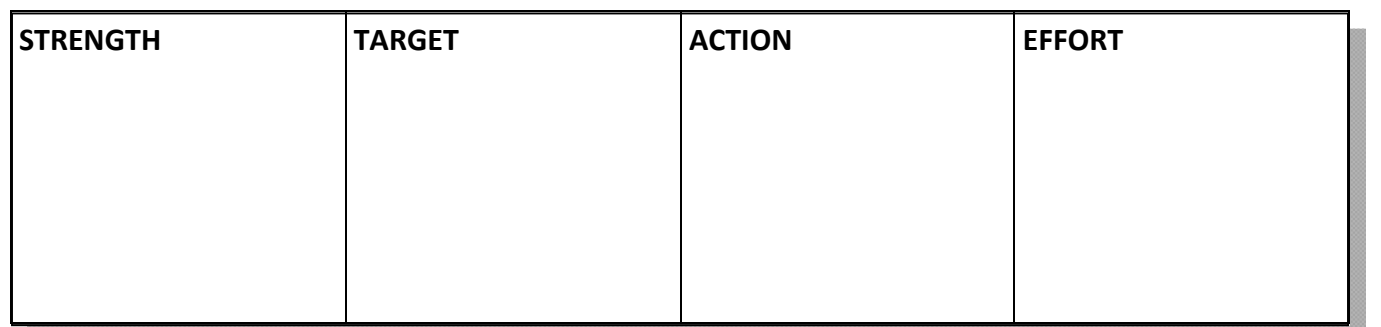

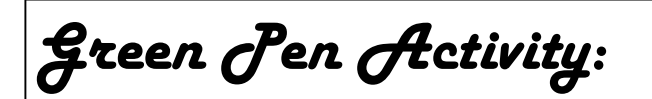

# **5. Making reports**

How do you know that Garry Dury is the murderer? Write down all of the information that you know, or suspect, about the murderer.

You are now going to present your findings.

How did you collect the data for your report?

Just having the data in a report isn't going to be enough-you need to present it in a way that is appropriate for your audience.

Who is the audience of your report?

How did you change your report to make it suitable for the intended audience?

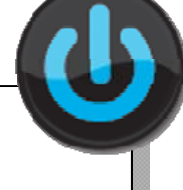

**HHHHH** 

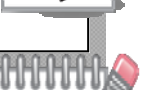

#### STICK YOUR REPORT HERE

What software did you choose to create your report in?

Explain why you chose this software.

Self Assessment:

Exit Ticket: What is a report?

 $\mathsf{R}$  $\mathbf{A}$ G

# **6. Assessment lesson**

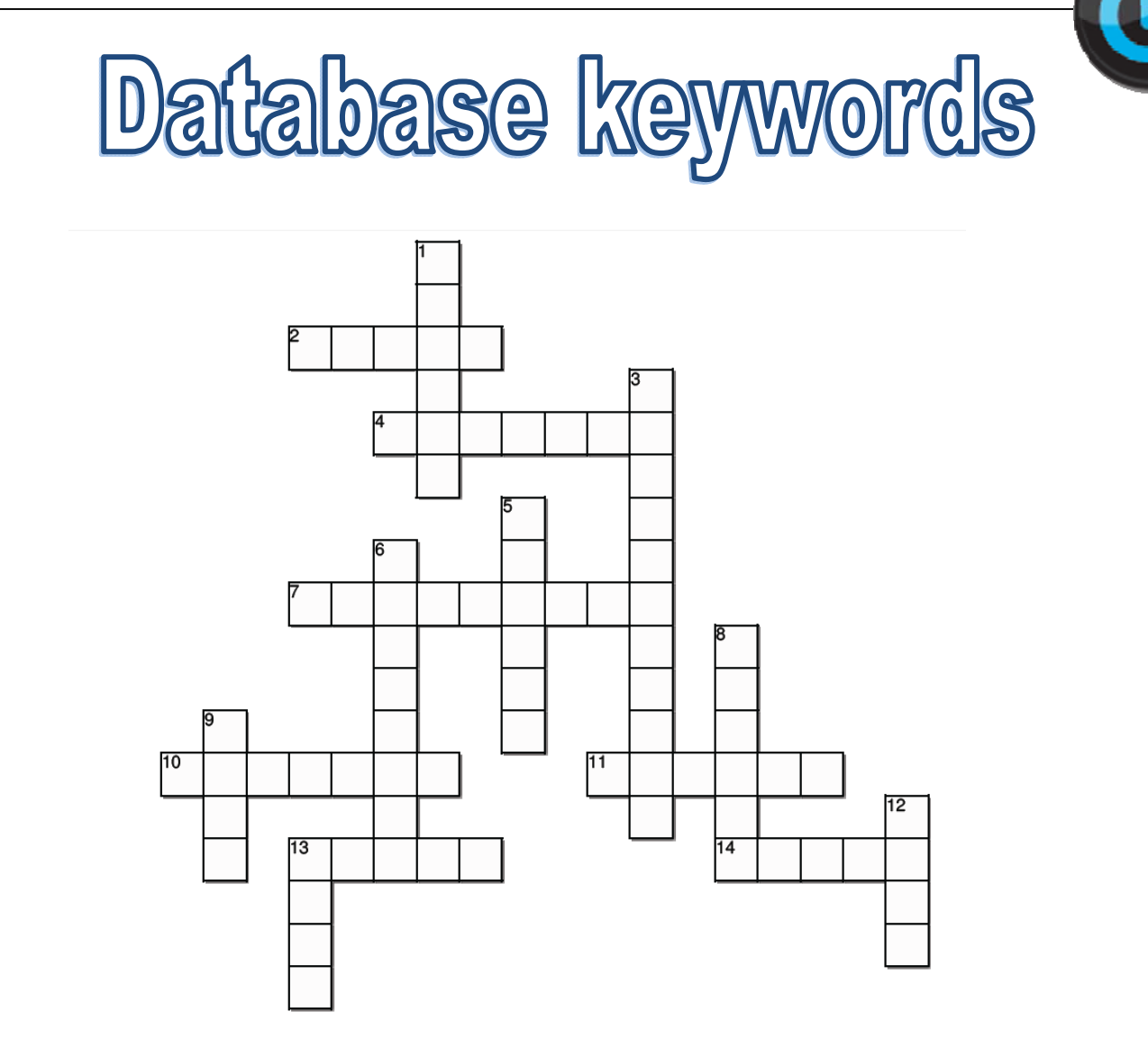

#### **Across**

- 2. A request for information from a database.
- 4. Whole number values, positive or negative.
- 7. Data type that stores a single character.

10. Variables that store just two values, e.g. TRUE or FALSE.

11. A database report presents information from a database. Information is displayed simply and efficiently.

13. A field is one piece of data or information about a person or thing.

14. A table stores all of the records for a particular category.

Created on TheTeachersCorner.net Crossword Maker

#### Down 1. Data type used to store a string of characters.

3. A primary key is data that is unique to each record in a database or file

5. A record is all of the data or information about one person or one thing.

6. A structured set of data held in a computer, especially one that is accessible in various ways. 8. Adding data to the database from an external source

9. A form is a window or screen that contains numerous fields, or spaces to enter data

12. Data type that will store decimal (or fractional) values.

13. A collection of records, for example a school database

End of term assessment

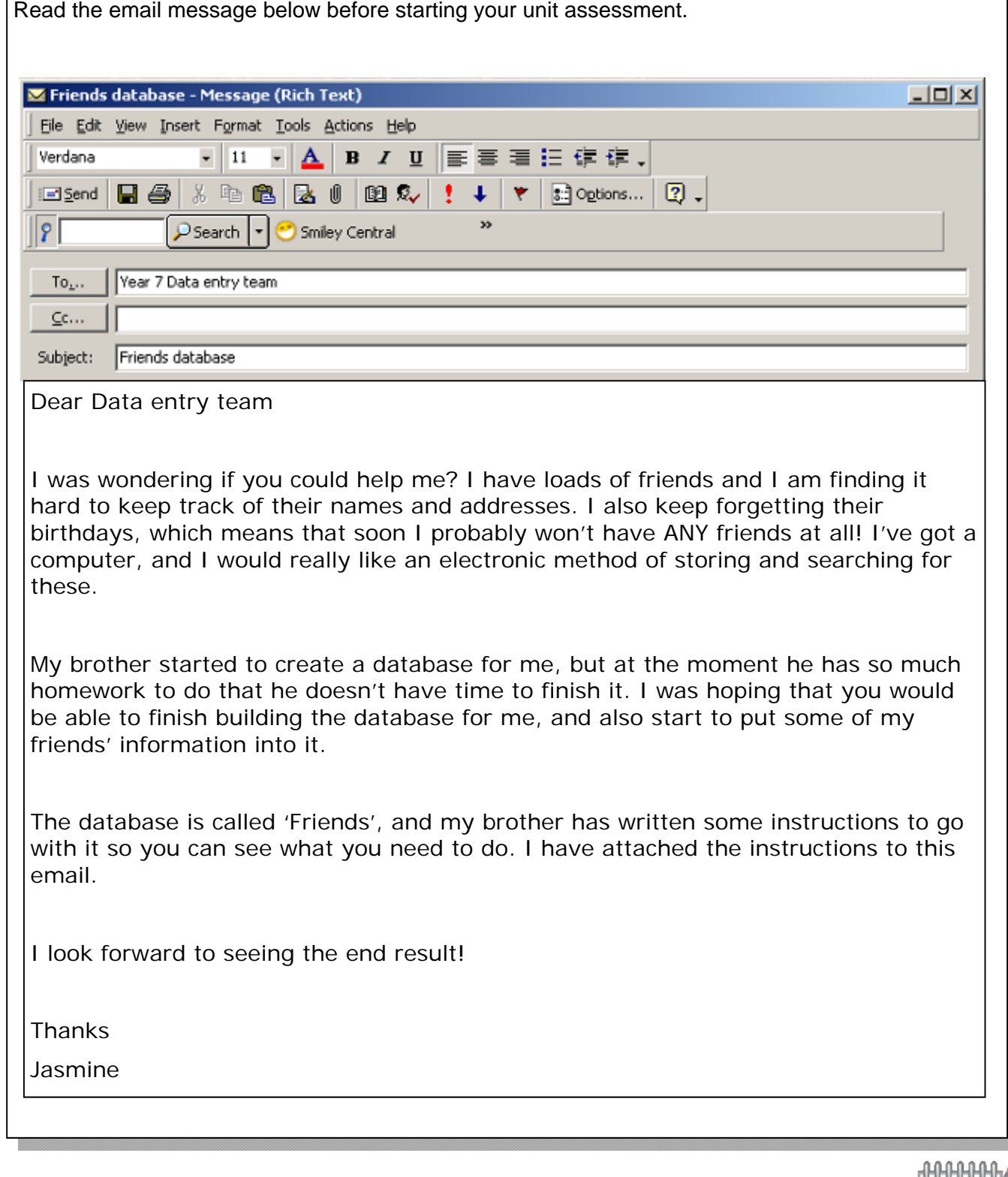

\_\_\_\_\_\_\_\_\_\_\_\_\_\_\_\_\_\_\_\_\_\_\_\_\_\_\_\_\_\_\_\_\_\_\_\_\_\_\_\_\_\_\_\_\_\_\_\_\_\_\_\_\_\_\_\_\_\_\_\_\_\_\_\_\_\_\_\_\_\_\_\_\_\_

Who is the audience for your database assessment?

# Database instructions (attachment)

A copy of Jasmine's unfinished database is saved on the assignment for this assessment on Edmodo. Save this database into **My Documents** and open it.

Set up a word processing document, and type in your name at the top. Save the document as **Database Unit assessment**.

Open the table named **Contacts** and add the following fields:

# **Email Birthday**

### **Birth month**

(You will need to make sure that you are in 'Design View', not 'Datasheet View', and that you choose the correct data types.)

When you have done this, take a screenshot showing Field Names and Data Types and paste this into your word processing document.

Now enter your data into the database. You will need to save the table first then change the view to 'Datasheet View'.

#### **Enter the following records:**

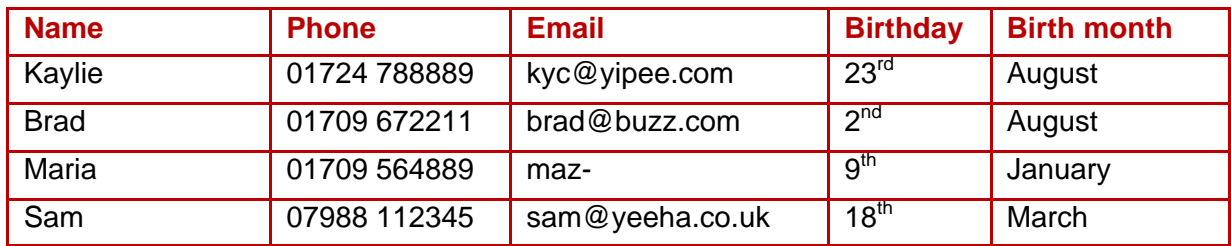

Take a screenshot showing the data that you have entered and paste it into the word processing document.

Make a query that will allow Jasmine to find all her friends whose birthdays are in a certain month. You need to add all the fields to the query. Take a screenshot of the query in 'Design View' *before* you run it.

Now run the query, and enter **August** in the search box. Save the query as **birth month query**.

Make a report of friends whose birthdays are in August, based on the birth month query. Take a screenshot of this and paste it into your word-processing document.

Finally, annotate your screenshots to explain what you did at each stage, and why you did it.

#### STICK YOUR ASSESSMENT HERE

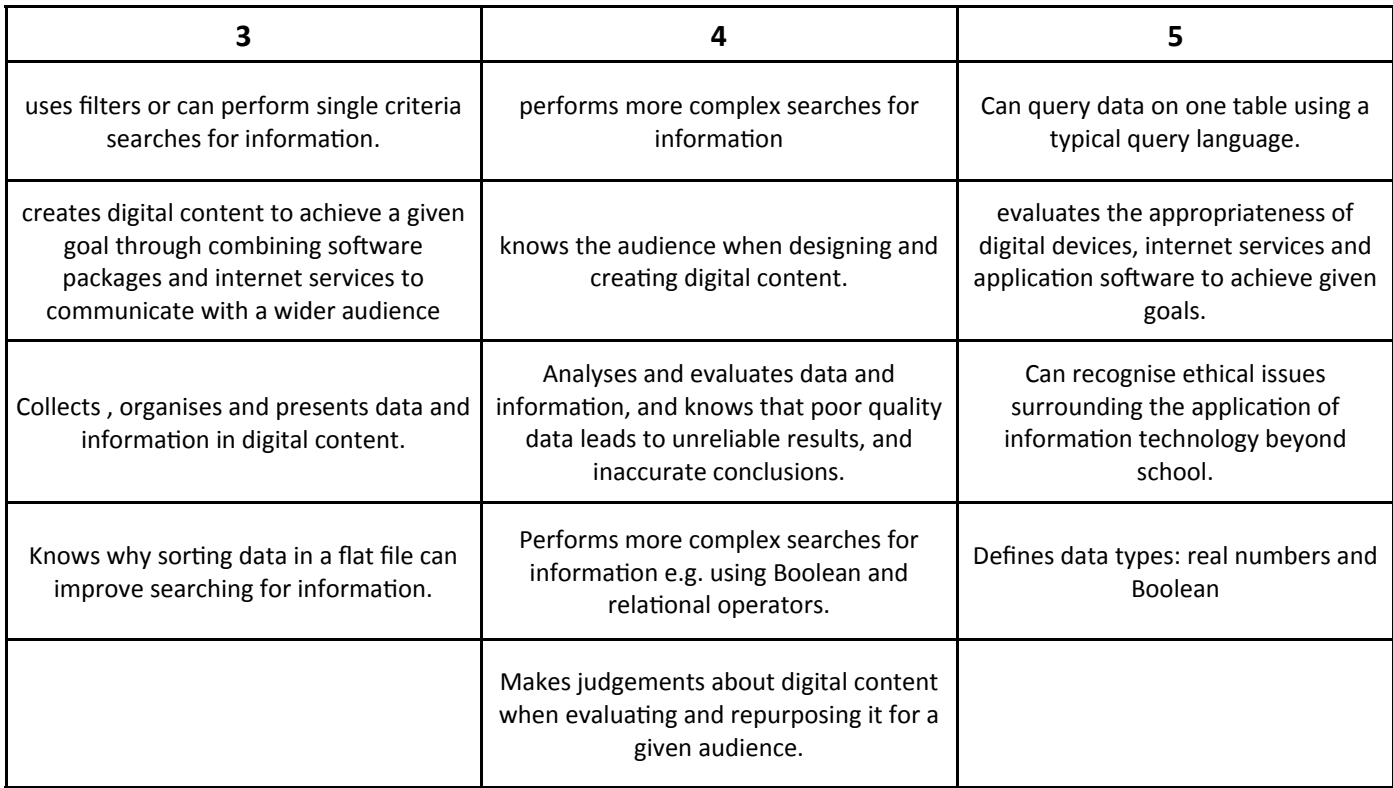

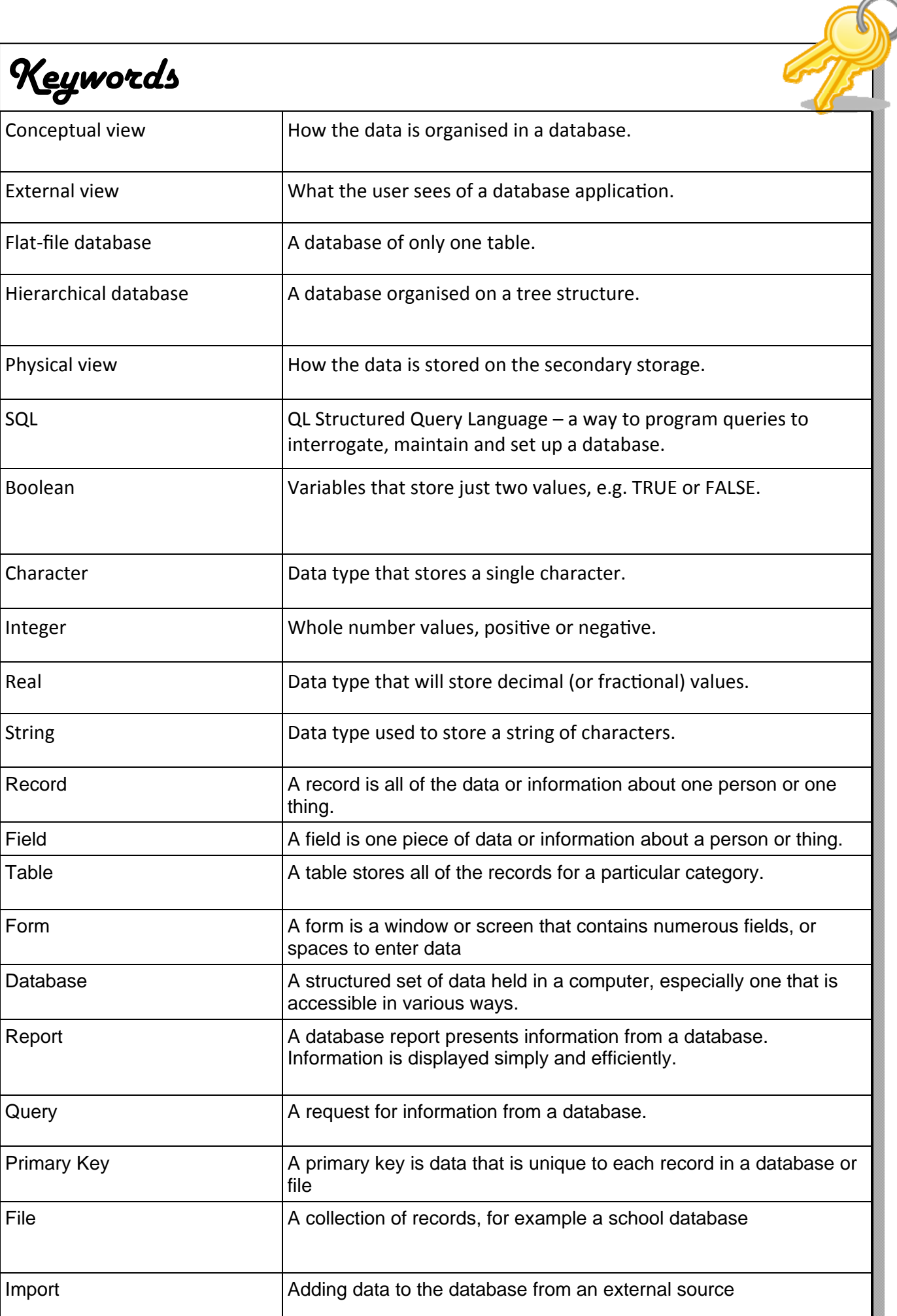